$\textbf{tag}_{i} mages_{f} orgo ogle_{d} riveDocumentation$ Release 1.1.dev1+g7ee06fe.d20220413

tagimagesforgdrive

Apr 13, 2022

## **Contents**

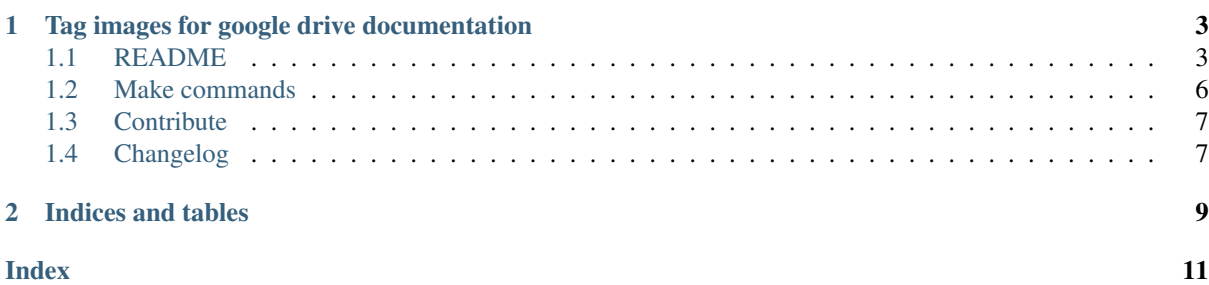

Manage tags and descriptions in image files to be indexed by Google Drive

Warning: WARNING: It's not a released version !

# CHAPTER<sup>1</sup>

## <span id="page-6-0"></span>Tag images for google drive documentation

## <span id="page-6-1"></span>**1.1 README**

#### **1.1.1 Motivation**

Synchronize a CSV database and PNG/JPEG files to add #hashtag in image description. Then, you can synchronize all files with Google drive and search image with *tags*. Google set the metadata of the file from the 'description' metadata in graphic file.

#### **1.1.2 Synopsis**

Google drive use only the description meta-data to index an image. After this synchronisation it's possible to search an image with "type:image a\_hashtag".

```
type:image apple
```
This tool use [Exiftool](https://github.com/exiftool/exiftool)

```
$ sudo apt-get install exiftool # Debian
$ sudo brew install exiftool # Mac
$ sudo yum install perl-Image-ExifTool # CentOS
...
...
```
You can update the tags inside the description in your CSV file, or use some others tools like [XnView](https://www.xnview.com/fr/) and extract tags to CSV and descriptions.

By default, this tool merge the tags from CSV and files.

```
$ # Merge tags from descriptions.csv and selected files, and save all tags in tags.
ightharpoonup$ tag_images_for_google_drive -v --db descriptions.csv '**/*.png' '**/*.jpg' \
--tagfile tags.txt
```
But it's possible to apply tags from database or files only

```
$ tag_images for google drive -v --from-db --db descriptions.csv '**/*.png' '**/
˓→*.jpg'
$ tag_images_for_google_drive -v --from-file --db descriptions.csv '**/*.png' '**/
˓→*.jpg'
```
To add a specific tag for all images in a directory, add it in command line.

```
$ tag_images_for_google_drive -v --db descriptions.csv -t myimages '**/*.png' '**/
˓→*.jpg'
```
The, you can filter theses specifics images with type: image myimages ....

#### For more informations

\$ tag\_images\_for\_google\_drive --help

#### or [read the documention](https://tag-images-for-google-drives.readthedocs.io/en/latest/)

To synchronize the google files, you can use different tools. In the proposed Docker image, we use the google-drive-ocamlfuse.

#### **1.1.3 The latest version**

Clone the git repository (see upper button)

#### **1.1.4 Installation**

Different solutions is possible.

#### **For windows**

Use chcp 16001 (utf-8), before use this tools.

#### **Installation from one executable**

- Copy the file 'tag\_images\_for\_google\_drive.\${OS}' to local directory
- Rename this file to 'tag\_images\_for\_google\_drive'
- And run-it

```
$ tag_images_for_google_drive --help
```
#### **Installation from PIP**

#### • In virtualenv or conda env, use

```
$ pip install tag_images_for_google_drive
```
• Then, run-it

```
$ tag_images_for_google_drive --help
```
#### **Installtion in Docker**

- From the source code, use make Dockerfile
- WARNING, this image have the credential for manipulate all yours Google files
- Eventually, create a dedicated volume for the GDrive cache

> docker volume create --name tag\_image\_for\_google\_drive

• Create the container with custom parameters

```
$ docker build \
-f Dockerfile \
--build-arg OS_VERSION="latest" \
--build-arg GDRIVE_ROOT_FOLDER="/Images" \
--build-arg GDRIVE_TEAM_DRIVE_ID="" \
--build-arg PARAMS="'**/*.png' '**/*.jpg'" \
--build-arg CRON_FREQUENCE="* */12 * * *" \
-t "$(USER)/tag_image_for_google_drive:latest" .
```
• Start the container

```
$ docker run --detach --cpus=0.5 \
--privileged \
-v tag_image_for_google_drive:/cache
-i "$(USER)/tag_image_for_google_drive:latest"
```
Inside the container, a google-drive-ocamlfuse is installed to synchronize the google files from GDRIVE\_ROOT\_FOLDER in the cache, and a crontab is periodically executed (see CRON\_REQUENCE) to invoke tag\_image\_for\_google\_drive with PARAMS.

#### **Installation from source**

Go inside the directory and

```
$ make configure
$ conda activate tag_images_for_google_drive
$ make install
```
### **1.1.5 Tests**

To test the project

\$ make test

To validate the typing

\$ make typing

To validate all the project

\$ make validate

#### **1.1.6 Project Organization**

```
- Makefile \leftarrow Makefile with commands like `make data` or `make
˓→train`
 - README.md \leq The top-level README for developers using this.
 →project.
 - docs \leftarrow A default Sphinx project; see sphinx-doc.org for
 ˓→details
 - setup.py \leftarrow makes project pip installable (pip install -e.
\rightarrow[tests])
                          so sources can be imported and dependencies installed
  - tag_images_for_google_drive \prec - Source code for use in this
˓→project
tests <- Unit and integrations tests ((Mark directory as a
˓→sources root).
```
## <span id="page-9-0"></span>**1.2 Make commands**

The Makefile contains the central entry points for common tasks related to this project.

- make help will print all majors target
- make configure will prepare the environment (conda venv, kernel, ...)
- make lint will lint the code
- make test will run all unit-tests
- make typing will check the typing
- make add-typing will add annotation for typing
- make validate will validate the version before commit
- make clean will clean current environment
- make docs will create and show a HTML documentation in 'build/'
- make dist will create a full wheel distribution

#### **1.2.1 Twine commands**

- make check-twine will check the packaging before publication
- make test-twine will publish the package in test.pypi.org <https://test.pypi. org>\_)
- make twine will publish the package in pypi.org <https://pypi.org>\_)

#### **1.2.2 Docker commands**

- make docker-build will build the Dockerfile and container
- make docker-run will start the container in background and attach the console
- make docker-start will start the container in background
- make docker-stop will stop the container
- make docker-attach will attach the console to the container
- make docker-bash will attach a shell in the container

## <span id="page-10-0"></span>**1.3 Contribute**

The code use [Conda](https://www.anaconda.com/) , because we want some dependencies other than Python.

Download sources

```
$ git clone |giturl| tag_images_for_google_drive
```
then:

On Windows, use the Ubuntu subsystem, then install minicoda:

```
$ wget https://repo.anaconda.com/miniconda/Miniconda3-latest-Linux-x86_64.sh
$ .//Miniconda3-latest-Linux-x86_64.sh
```
then: .. code-block:: bash

\$ cd tag\_images\_for\_google\_drive \$ conda install -y -c anaconda make \$ make configure \$ conda activate tag\_images\_for\_google\_drive \$ make installer

• A make validate is executed before a git push in branch master. It possible to force the push with FORCE=y git push.

## <span id="page-10-1"></span>**1.4 Changelog**

All notable changes to this project will be documented in this file.

The format is based on [Keep a Changelog,](https://keepachangelog.com/en/1.0.0/) and this project adheres to [Semantic Versioning.](https://semver.org/spec/v2.0.0.html)

#### **1.4.1 [Unreleased]**

#### **Added**

• First release TODO

**Changed**

**Deprecated**

**Removed**

**Fixed**

**Security**

#### **1.4.2 [0.0.1] - 2020-12-05**

• First release

# CHAPTER 2

Indices and tables

- <span id="page-12-0"></span>• genindex
- modindex
- search

Index

## <span id="page-14-0"></span> $\mathsf C$

 $clone, 6$